## Adding Unit Symbols to Door and Window Labels

Reference Number: **KB-03168** Last Modified: **December 28, 2022**

The information in this article applies to:

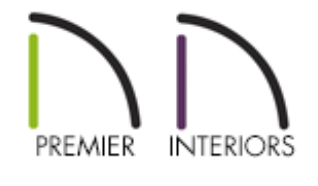

## QUESTION

The labels displayed for my doors and windows only show numbers. Is there a way to change the format of these labels so that they also display the feet (') and inch (") unit symbols?

## ANSWER

By default, door and window labels are formatted numerically without unit symbols displayed. To display unit symbols as part of these labels, specify the label to use a macro.

## To add unit symbols to door and window labels

1. **Open** the plan that you would like to adjust the door and window labels for, then navigate to **Edit> Default Settings** (<sup>L</sup>) from the menu.

If you only want to add unit symbols to a single door or window object located within a plan file, select and open the specific door or window instead, then skip to step 4 below.

2. In the **Default Settings** dialog, expand the **Doors** category, select the desired door tool of your choice, then click **Edit**.

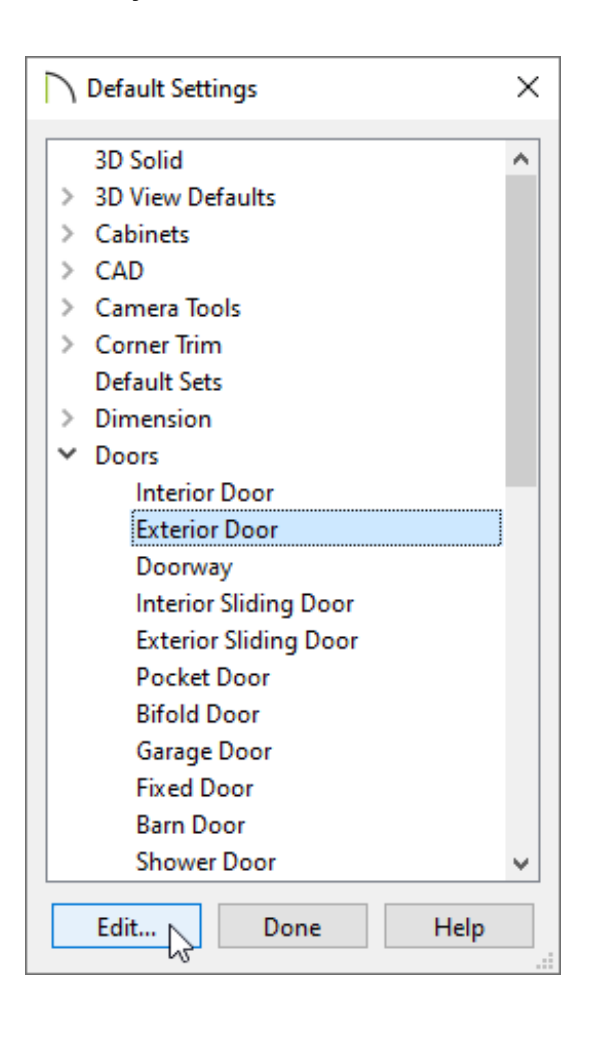

- 3. In the **Defaults** dialog that opens next, select the LABEL panel.
- 4. Under the Label Options section, select **Specify Label**.
- 5. Copy the following macro text and paste it into the text box within the dialog, as shown in the image below.

%width.to\_s("'-\"")% x %height.to\_s("'-\"")%

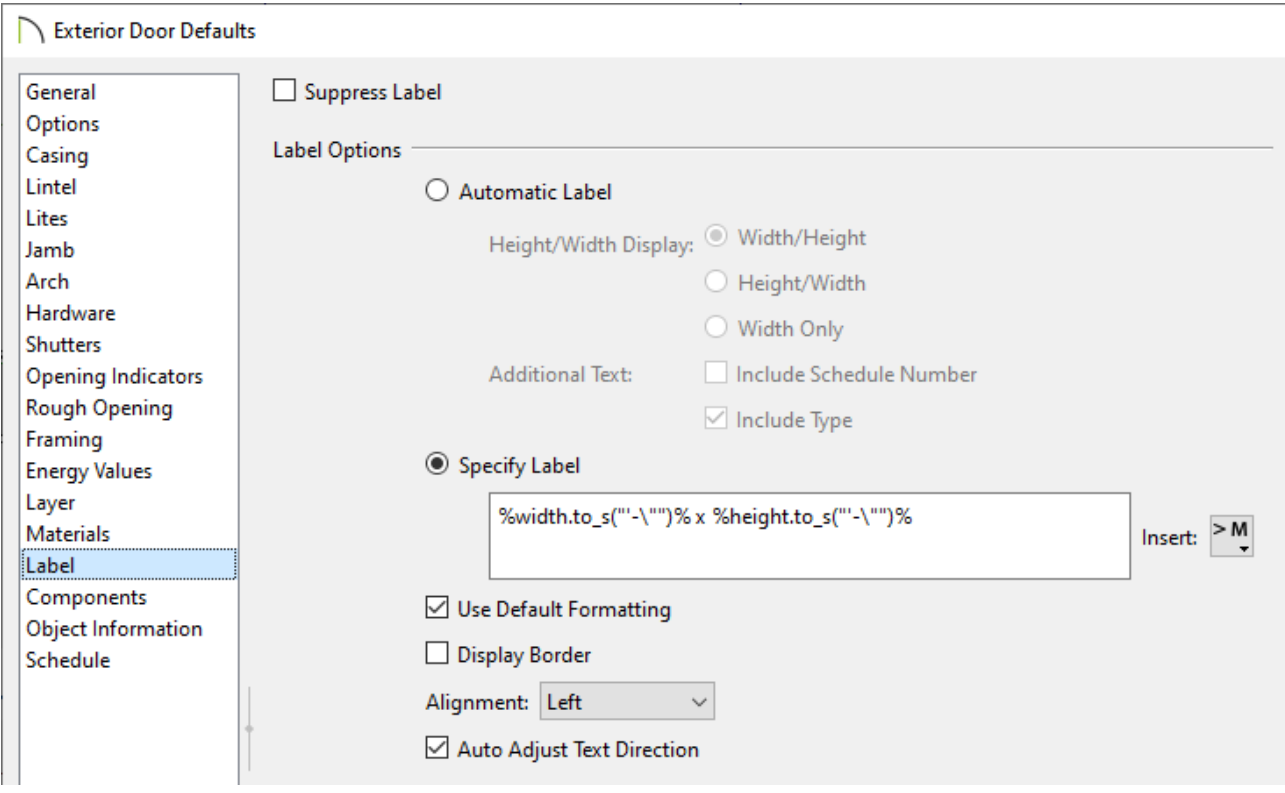

6. Click **OK**. All labels associated with the edited door tool will now display with imperial unit symbols.

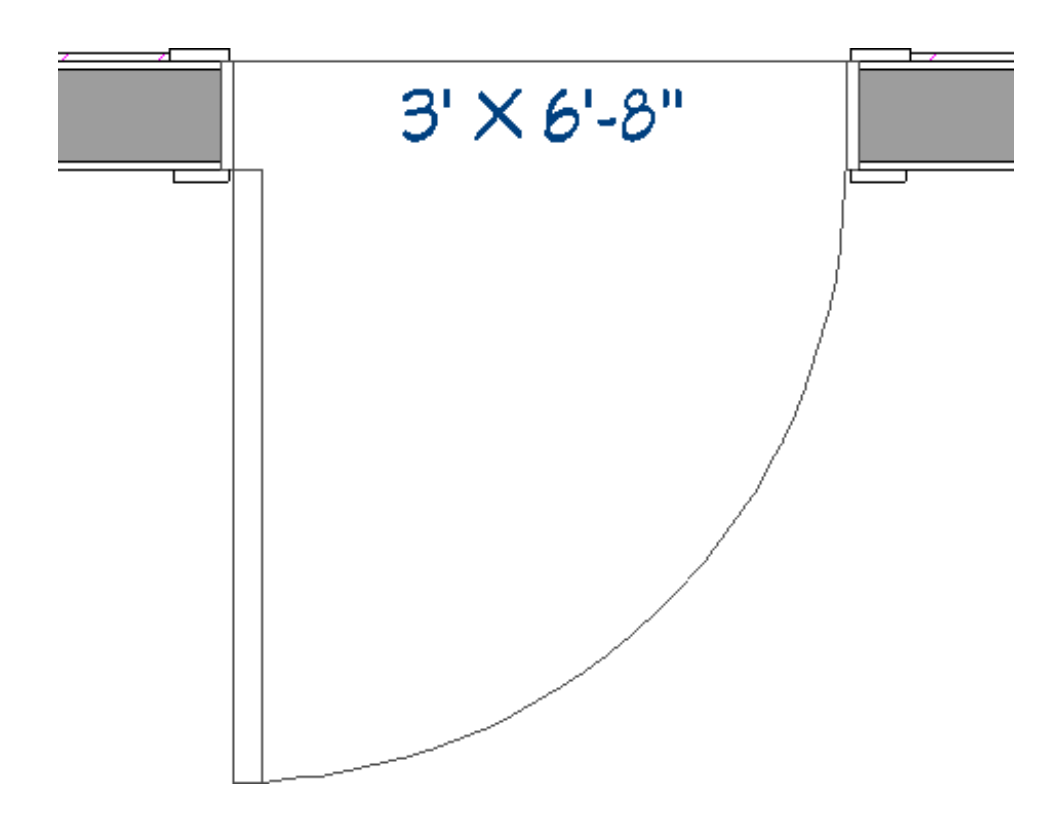

7. Repeat steps 2-6 for windows and any other door tools that you would like to display unit symbols for.

Related Articles

- Displaying the Room Area and Room Dimensions Using Macros (/support/article/KB-[00687/displaying-the-room-area-and-room-dimensions-using-macros.html\)](/support/article/KB-00687/displaying-the-room-area-and-room-dimensions-using-macros.html)
- Displaying the Square Footage of a Room [\(/support/article/KB-00009/displaying-the](/support/article/KB-00009/displaying-the-square-footage-of-a-room.html)square-footage-of-a-room.html)
- Modifying the Text Styles of Labels [\(/support/article/KB-00011/modifying-the-text](/support/article/KB-00011/modifying-the-text-styles-of-labels.html)styles-of-labels.html)

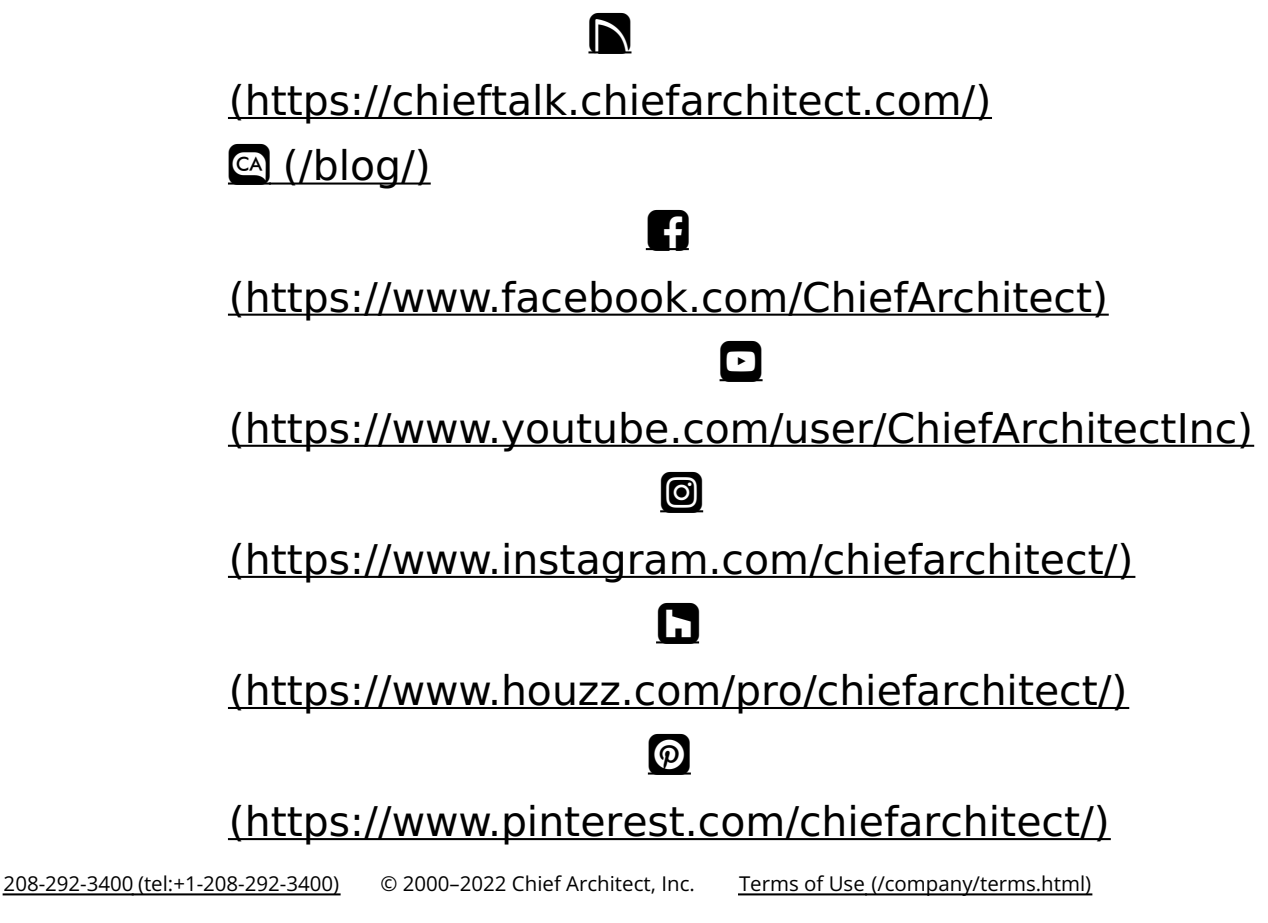

Privacy Policy [\(/company/privacy.html\)](/company/privacy.html)